# **Risoluzione dei problemi e raccolta dei dati per i dispositivi Cisco Ultra Reliable Wireless Backhaul (CURWB) guasti**

# **Sommario**

Introduzione Radio montata sul palo: Dettagli sullo stato dei LED: Sequenza di avvio: Scenario 1: mancanza di alimentazione della radio: Scenario 2: la radio è accesa ma non in fase di avvio Scenario 3: la radio viene avviata ma non è raggiungibile sull'interfaccia Ethernet: Che cos'è la modalità Provisioning e come accedere alle radio in modalità Provisioning? Scenario 4: la radio si avvia ma non è raggiungibile sull'interfaccia wireless: Scenario 5: Radio fisicamente danneggiata: Informazioni da raccogliere prima di aprire una richiesta di servizio TAC:

# **Introduzione**

In questo documento vengono descritti i passaggi necessari per la risoluzione dei problemi da eseguire prima di aprire una RMA per le radio CURWB (in precedenza Fluidmesh) legacy.

Ecco diversi tipi di problemi relativi alle radio:

- 1. Le radio non stanno alimentando.
- 2. Le radio sono alimentate ma non si avviano.
- 3. La radio si avvia ma non è raggiungibile sull'interfaccia Ethernet.
- 4. La radio si avvia ma non è raggiungibile sull'interfaccia wireless
- 5. Radio danneggiata fisicamente.

## **Radio montata sul palo:**

- 1. Se la radio in questione è una FM1200V-HW o FM-PONTE-50. Verificare che le connessioni fisiche siano state verificate:
	- La lunghezza del cavo POE non è superiore a 60 ft.
	- La porta LAN dell'iniettore POE della radio non è collegata a una porta dello switch POE. Se si utilizza uno switch POE, lo stato POE su tale porta dello switch deve essere disattivato.
- 2. Se non è ancora possibile accedere alla radio con l'indirizzo IP assegnato dopo aver verificato la fase 1, controllare lo stato del LED della radio. Una volta spenta la radio, è possibile passare alla **sezione Radio tolta e collaudo in laboratorio per** ulteriori dettagli. Tuttavia, se ciò non è possibile a causa di limitazioni logistiche, provare a reimpostare la radio tenendo premuto il pulsante di reimpostazione per 7-10 secondi.
- Rimuovere il notebook dall'iniettore POE e collegarlo alla porta LAN2 mentre la radio è ancora 3. accesa dall'iniettore POE alla porta LAN1
- Se il punto 3 non funziona, reimpostare la radio tenendo premuto il tasto reset per 7-10 secondi. E 4. ripetere il punto a. e questa volta provare a eseguire il ping dell'IP predefinito e continuare la procedura per la modalità di provisioning. Se non è possibile eseguire il ping tra LAN1, LAN2 o entrambi, aprire una richiesta al team TAC.

Se dopo i punti 2, 3 e 4 le radio non rispondono ancora, è necessario estrarle dal percorso di 5. installazione per un'ulteriore risoluzione dei problemi.

#### **Radio abbattuta e test in laboratorio:**

Ora, quando la radio sarà tolta per ulteriori test, i LED sul pannello forniranno una buona indicazione di dove sta il problema.

#### **Dettagli sullo stato dei LED:**

Il pannello anteriore del Fluidmesh 1200 volo (come visto di seguito) contiene sette LED. Il pannello viene utilizzato per controllare lo stato dell'unità e lo stato della qualità del collegamento wireless.

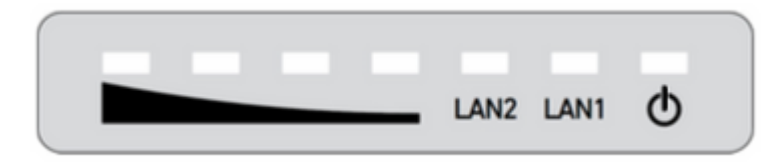

Durante il normale funzionamento, i sette LED indicano le condizioni elencate:

- **Potenza:** il Fluidmesh 1200 volo sta ricevendo potenza.
- **LAN1:** attività di rete sulla porta Ethernet 1.
- **LAN2:** attività di rete sulla porta Ethernet 2.
- **FORZA DEL SEGNALE (rosso):** la forza del segnale è molto scarsa.
- **FORZA SEGNALE (giallo):** forza del segnale inadeguata.
- **POTENZA SEGNALE (verde):** potenza segnale accettabile.
- **POTENZA SEGNALE (verde):** la potenza del segnale è eccellente.

#### **Sequenza di avvio:**

Durante la sequenza di avvio, i quattro LED **SIGNAL STRENGTH** si illuminano in sequenza. Durante la sequenza di avvio, i LED indicano le condizioni elencate:

- 1. **Rosso:** avvio del sistema core in corso.
- 2. **Giallo:** avvio del sistema wireless in corso.
- 3. **Primo verde:** avvio del motore di routing in corso.
- 4. **Secondo verde:** avvio configurazione unità in corso.

Se la sequenza di avvio si arresta su uno dei LED, è stato rilevato un errore durante quella fase della sequenza di avvio.

## **Scenario 1: mancanza di alimentazione della radio:**

Sintomo: nessun LED acceso alla radio

- È necessario verificare la specifica di tensione dell'iniettore POE. FM1200V e FM-PONTE-50 si 1. accendono con una fonte di alimentazione a 24 V DC, mentre altre radio si accendono con 48 V DC. Ciò è essenziale per assicurarsi che venga utilizzato il POE corretto per accendere la radio.
- Quando si alimenta l'iniettore POE, deve essere visualizzato il LED pieno acceso. 2.
	- In caso contrario, cambiare il POE e provarlo con la radio.
- 3. Se l'iniettore POE funziona e la radio è alimentata, e se la radio ancora non si accende e il LED POE

si spegne.

- Tuttavia, se il problema persiste, è necessario testare il cavo per aprire una richiesta di assistenza in relazione al TAC.
- 4. Se l'iniettore POE funziona come previsto e i cavi sono verificati e le radio non si accendono ancora, aprire una richiesta di assistenza in TAC.

#### **Scenario 2: la radio è accesa ma non in fase di avvio**

Sintomo: i LED di alimentazione/LAN sono accesi ma la sequenza del processo di avvio non viene completata

- 1. Se il LED di alimentazione è acceso, ma nessun altro LED è acceso.
	- Cavi e POE devono essere testati e, se l'esito non è positivo, aprire una richiesta di assistenza con il TAC.
- 2. I LED di alimentazione e LAN sono solidi, ma nessun altro LED si accende.
	- Cavi e POE devono essere testati. Se il problema persiste, aprire una richiesta di servizio con il TAC.
- 3. Tutti i LED sfarfallano senza uno schema specifico.
	- Verificare se la radio è stata alimentata o collegata con la fonte di alimentazione consigliata, ma non si accendono luci. Ciò indica che la radio è danneggiata.

#### **Scenario 3: la radio viene avviata ma non è raggiungibile sull'interfaccia Ethernet:**

Sintomo: la sequenza di avvio è notata chiaramente sui LED. Tuttavia, la radio non è raggiungibile tramite IP

- La LAN di alimentazione e uno o tutti i LED di segnale sono solidi. La radio non risponde all'IP 1. assegnato mentre il notebook è collegato alla porta LAN dell'iniettore POE.
	- Rimuovere il notebook dall'iniettore POE e collegarlo alla porta LAN2 mentre la radio è ancora accesa dall'iniettore POE alla porta LAN1.
	- Se il punto precedente non funziona, reimpostare la radio tenendo premuto il tasto di reset per 7-10 secondi. E ripetere il passaggio precedente, questa volta provando a eseguire il ping dell'IP predefinito/seguire la procedura di accesso in modalità provisioning. Se non è possibile eseguire il ping tra LAN1, LAN2 o entrambe, aprire una richiesta di servizio con il TAC.
- La radio si sta avviando ma con i quattro LED di segnale lampeggiano secondo uno schema specifico. 2. Rosso - secondo LED verde (LED 1 e 4) e giallo - primo LED verde (LED 2 e 3) lampeggiano alternativamente o i LED lampeggiano come una cascata. Questo comportamento indica che la radio è probabilmente bloccata in modalità di provisioning. Questa situazione può verificarsi quando si tenta di accedere alla radio per la prima volta o dopo averla reimpostata.

#### **Che cos'è la modalità Provisioning e come accedere alle radio in modalità Provisioning?**

Se una nuova unità è configurata per l'uso per la prima volta o è stata ripristinata alla configurazione predefinita per qualsiasi motivo, l'unità entrerà in modalità di provisioning. Questa modalità consente di programmare le impostazioni di configurazione iniziale dell'apparecchio.

Se l'unità è in modalità di provisioning, proverà a connettersi a Internet utilizzando il protocollo DHCP (Dynamic Host Configuration Protocol). Se non è presente alcun server DHCP, seguire la procedura descritta per accedere alla radio.

Se Radio ha mesh ID 5.1.X.Y, la radio risponderà a 169.254.X.Y/16.

Il notebook deve trovarsi nella stessa sottorete. Se è possibile accedere a 169.254.X.Y/16, immettere

l'indirizzo IP nel browser e provare ad accedere alla GUI. Passare alla pagina Racer e selezionare la modalità offline.

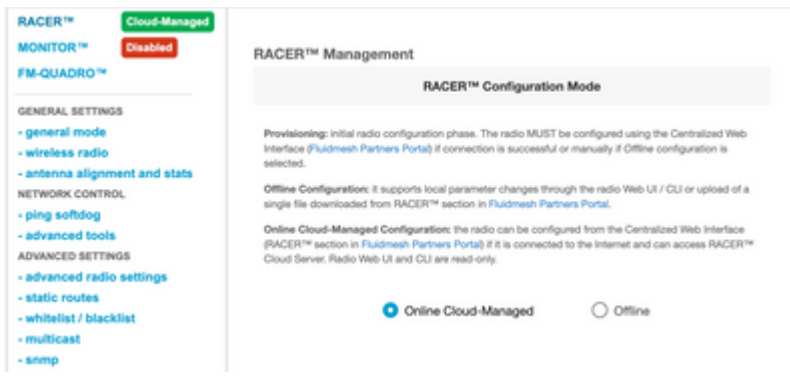

Quando la radio è in modalità non in linea, è possibile accedervi tramite l'indirizzo IP 192.168.0.10/24 predefinito. Quindi, accertarsi che il notebook sia ora nella subnet corretta per accedere alla radio.

#### **Scenario 4: la radio si avvia ma non è raggiungibile sull'interfaccia wireless:**

La radio è in fase di avvio ed è accessibile su entrambe le porte, tuttavia è stato rilevato che una radio trasmette meno energia dell'altra. Questa condizione deve essere verificata di nuovo in laboratorio con un'altra radio identica con la stessa configurazione. Le due radio devono essere rivolte l'una verso l'altra. Se l'RSSI dalla radio mostra un valore simile, è probabile che le radio funzionino come previsto. In caso di cambiamenti significativi nel livello RSSI, contattare il team TAC per ottenere gli screenshot appropriati.

#### **Scenario 5: Radio fisicamente danneggiata:**

Se la radio è danneggiata fisicamente sull'interfaccia Ethernet o sulla superficie o sull'interfaccia wireless a causa di un'installazione non corretta. Non è coperto dalla garanzia.

#### **Informazioni da raccogliere prima di aprire una richiesta di servizio TAC:**

- 1. Dettagli della risoluzione dei problemi eseguita.
- 2. Come vengono alimentate le radio? (Iniettore o interruttore PoE)
- 3. Selezionare Diagnostics (Diagnostica) dalla pagina di stato della GUI.
- 4. Immagine o video dei LED della radio dopo l'accensione.
- 5. Eventuali screenshot/foto rilevanti che mostrano prove di danni o guasti.
- 6. ID mesh/numero di serie della radio
- 7. Quanto tempo è rimasto in funzione la radio prima del guasto e di qualsiasi potenziale innesco?
- 8. Ci sono danni fisici alla radio? I danni fisici non sono coperti dalla garanzia.

## Informazioni su questa traduzione

Cisco ha tradotto questo documento utilizzando una combinazione di tecnologie automatiche e umane per offrire ai nostri utenti in tutto il mondo contenuti di supporto nella propria lingua. Si noti che anche la migliore traduzione automatica non sarà mai accurata come quella fornita da un traduttore professionista. Cisco Systems, Inc. non si assume alcuna responsabilità per l'accuratezza di queste traduzioni e consiglia di consultare sempre il documento originale in inglese (disponibile al link fornito).